# Rollback an apt-get upgrade if something goes wrong on Debian / Ubuntu Linux

Posted by: Vivek Gite

5-6 minutes

Rolling back to the previous version may solve the problem or free the disk space. Both <u>CentOS/RHEL support rollback feature</u>, but I learned hard way both Debian and Ubuntu does not support rollback feature yet.

#### Adblock detected (3)

My website is made possible by displaying online advertisements to my visitors. I get it! Ads are annoying but they help keep this website running. It is hard to keep the site running and producing new content when so many people block ads. Please consider donating money to the nixCraft via

PayPal

Bitcoin , or become a

supporter using Patreon

.

## Know the problem before choosing the solution

I remotely administer a Ubuntu 14.04.3 LTS server in one of those dirt cheap clouds, and I will periodically use <u>apt-get command</u> to install packages or do upgrades. I wanted to set up <u>"Planet Venus"</u> (<u>a flexible feed aggregator</u>) <u>software</u> on my system. For some weird reason, I ran:

\$ sudo apt-get -y --install-suggests install planetvenus

I should have stopped the installation. But, I was too tired and overworked that day. The result was a disaster. I ran out of disk space, and it installed 1764 packages on the system. My planet-venus installation broke down too. It was one of those days where I made mistakes and forgot to take snapshot/backups. Long story short:

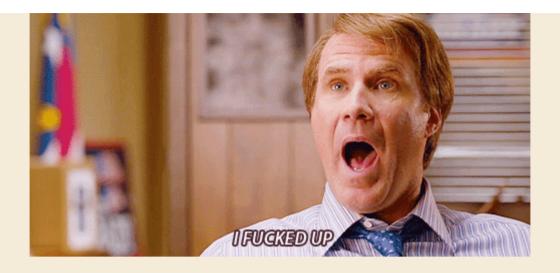

**Related**: This is not the first time I f\*cked up. See my 10 Unix command line mistakes.

#### Solution

I tried Google and <u>found this wiki page</u> not so helpful. A couple of mailing list and forum posts did not help at all. Finally, a hint come from Twitter:

How to rollback an apt-get upgrade from command line?

I quickly ran:

# grep -A 2 'Start-Date: 2016-01-17 07:56:42' /var/log
/apt/history.log

Sample output (full <u>dump here</u>):

Total Command Command

```
-adf-gillius:amd64 (0.20090423-2, automatic), fop:amd64 (1.1.dfsg-2ubuntu1, automatic), libsgmls-perl:amd64 (1.03ii-32, automatic), qt5-qmake:amd64 (5.2.1+dfsg-1ubuntu14.3, automatic), sensord:amd64 (3.3.4-2ubuntu1, automatic), libmpfr-doc:amd64 (3.1.2-1, automatic), dvipng:amd64 (1.14-2, automatic), libdc1394-22:amd64 (2.2.1-2ubuntu2, automatic), subversion:amd64 (1.8.8-1ubuntu3.2, automatic), lib32gfortran-4.8-dev:amd64 (4.8.4-2ubuntu1-14.04, automatic), libfluidsynth 1:amd64 (1.1.6-2, automatic), liblua5.1-0:amd64 (5.1.5-5ubuntu0.1, automatic), python-egenix-mxtexttools-doc:amd64 (3.2.7-1build1, automatic), slime:amd64 (20130626-1, automatic), texlive-lang-czechslovak:amd64 (2013.20140215-1, automatic), liba52-0.7.4:amd64 (0.7.4-17, automatic), cdrkit-doc:amd64 (1.1.11-2ubuntu3, automatic), libjffi-jni:amd64 (1.0.2-11, automatic), sbc1:amd64 (1.1.14-2, automatic), gawk:amd64 (4.0.1+dfsg-2.1ubuntu2, automatic), jed:amd64 (0.99.19-2.1, automatic), libunicode-string-perl:amd64 (2.09-5build1, automatic), fonts-comfortaa:amd64 (2.003-1, automatic), hplip:amd64 (3.14.3-0ubuntu3.4, automatic), libjs-jquery-hotkeys:amd64 (0-20130707+git2d51e3a9+dfsg-2ubuntu1, automatic), libfishsound1:amd64 (1.0.0-1.1ubuntu2, automatic), libboost-mpi-python1.54-dev:amd64 (1.58-1ubuntu2, automatic), libfishsound1:amd64 (1.0.0-1.1ubuntu2, automatic), libboost-mpi-python1.54-dev:amd64 (1.58-1ubuntu2, automatic), libfishsound1:amd64 (1.0.0-1.1ubuntu2, automatic), libboost-mpi-python1.54-dev:amd64 (1.58-1ubuntu2, automatic), libfishsound1:amd64 (1.0.0-1.1ubuntu2, automatic), libboost-mpi-python1.54-dev:amd64 (1.58-1ubuntu2, automatic), libfishsound1:amd64 (1.0.0-1.1ubuntu2, automatic), libboost-mpi-python1.54-dev:amd64 (1.58-1ubuntu2, automatic), libbishsound1:amd64 (1.0.0-1.1ubuntu2, automatic), libboost-mpi-python1.54-dev:amd64 (1.58-1ubuntu2, automatic), libbishsound1:amd64 (1.0.0-1.1ubuntu2, automatic), libboost-mpi-python1.54-dev:amd64 (1.58-1ubuntu2, automatic), libbishsound1:amd64 (1.0.0-1.1ubuntu2, automatic), libboost-mpi-python
```

Fig.01: history.log to rescue

## Rollback / undo an apt-get install command

Rest was easy.

#### Create the list:

```
grep -A 2 'Start-Date: 2016-01-17 07:56:42' /var/log
/apt/history.log | tail -1 >/tmp/packages.txt
grep -A 2 'Start-Date: 2016-01-17 07:56:42' /var/log/apt/history.log | tail -1
>/tmp/packages.txt
Edit the /tmp/packages.txt file and delete Install: word:
OR
sed -i 's/Install://' /tmp/packages.txt
sed -i 's/Install://' /tmp/packages.txt
Finally, I need to clean up a few things:
tr ',' '\n' < /tmp/packages.txt | sed '/automatic)/d' |</pre>
awk '{ print $1}' > /tmp/final.packages.txt
wc -l /tmp/final.packages.txt
tr',''\n' < /tmp/packages.txt | sed '/automatic)/d' | awk '{ print $1}' >
/tmp/final.packages.txt wc -l /tmp/final.packages.txt
Sample outputs:
1764 /tmp/final.packages.txt
```

# Delete the packages

```
Now, I have an entire list of all packages installed on that unfaithful day
# less /tmp/final.packages.txt
libmaa3:amd64
ant:amd64
libmimic0:amd64
dc:amd64
libparse-yapp-perl:amd64
gir1.2-clutter-1.0:amd64
libjna-java:amd64
python-egenix-mxbeebase:amd64
libxkbcommon-x11-0:amd64
libmpeg2-4:amd64
libopency-core2.4:amd64
libdvdread4:amd64
libhunspell-1.3-0:amd64
fonts-lobster:amd64
libtotem-plparser18:amd64
libodbcinstq4-1:amd64
ied-common:amd64
. . . .
xfonts-cyrillic:amd64
postgresql:amd64
db5.3-util:amd64
libopencore-amrnb0:amd64
firebird2.5-examples:amd64
libboost-random1.54-dev:amd64
libtbb2:amd64
libwxqtk2.8-0:amd64
libc6-x32:amd64
magicfilter:amd64
Just uninstall it:
# Run as root
# Store packages name in $p
p="$(</tmp/final.packages.txt)"
# Nuke it
apt-get --purge remove $p
#clears out the local repository of retrieved package
files
```

```
# Just in case ...
apt-get autoremove

# Verify disk space
df -H
```

# Run as root # Store packages name in \$p p="\$(</tmp/final.packages.txt)" # Nuke it apt-get --purge remove \$p #clears out the local repository of retrieved package files apt-get clean # Just in case ... apt-get autoremove # Verify disk space df -H

### Conclusion

To help yourself, you must be yourself. Be the best that you can be. When you make a mistake, learn from it, pick yourself up and move on. –Dave Pelzer

I learned that:

- 1. The best time to backup is before you do major stuff on the server.
- 2. Think twice. Hit enter once.
- 3. Never trust blindly the apt-get or any command that has -y option.
- 4. Always make the snapshot. Unfortunately, this box still uses ext4. There is no option to set my filesystem to BTRFS/ZFS (Linux on ZFS) with this cloud server provider. So I'm stuck with ext4 for now.

The author is the creator of nixCraft and a seasoned sysadmin, DevOps engineer, and a trainer for the Linux operating system/Unix shell scripting. Get the latest tutorials on SysAdmin, Linux/Unix and open source topics via RSS/XML feed or weekly email newsletter.